Title stata.com

telasso postestimation — Postestimation tools for telasso

Postestimation commands predict Remarks and examples Also see

### **Postestimation commands**

The following postestimation commands are of special interest after telasso:

| Command      | Description                                             |  |
|--------------|---------------------------------------------------------|--|
| teoverlap    | overlap plots                                           |  |
| tebalance    | check balance of covariates                             |  |
| bicplot      | plot Bayesian information criterion function            |  |
| *coefpath    | plot path of coefficients                               |  |
| *cvplot      | plot cross-validation function                          |  |
| lassocoef    | display selected coefficients                           |  |
| lassoinfo    | information about lasso estimation results              |  |
| lassoknots   | knot table of coefficient selection and measures of fit |  |
| *lassoselect | select alternative $\lambda^*$                          |  |

<sup>\*</sup>coefpath, cvplot, and lassoselect require the selection method of the lasso to be selection(cv), selection(adaptive), or selection(bic). See [LASSO] lasso options.

The following standard postestimation commands are also available:

| Command         | Description                                                                                              |
|-----------------|----------------------------------------------------------------------------------------------------|
| estat summarize | summary statistics for the estimation sample                                                             |
| estat vce       | variance-covariance matrix of the estimators (VCE)                                                       |
| estimates       | cataloging estimation results                                                                            |
| etable          | table of estimation results                                                                              |
| lincom          | point estimates, standard errors, testing, and inference for linear combinations of coefficients         |
| nlcom           | point estimates, standard errors, testing, and inference for nonlinear combina-<br>tions of coefficients |
| predict         | treatment effects, conditional means at treatment, propensity scores, etc.                               |
| predictnl       | point estimates for generalized predictions                                                              |
| test            | Wald tests of simple and composite linear hypotheses                                                     |
| testnl          | Wald tests of nonlinear hypotheses                                                                       |

# predict

### **Description for predict**

predict creates a new variable containing predictions such as treatment effects, potential outcomes, conditional means, propensity scores, and linear predictions.

#### Menu for predict

Statistics > Postestimation

### Syntax for predict

| statistic Description     |                                        |  |
|---------------------------|----------------------------------------|--|
| Main                      |                                        |  |
| te treatment e            | treatment effect; the default          |  |
| <u>cm</u> ean conditional | conditional mean at treatment level    |  |
| ps propensity             | propensity score                       |  |
| xb linear predi           | ction                                  |  |
| psxb linear predi         | linear prediction for propensity score |  |

Option tlevel() may not be combined with te or psxb.

If you do not specify tlevel() and only specify one new variable, then cmean, ps, and xb assume tlevel() specifies the control.

You specify one or two new variables with cmean, ps, and xb.

You specify one new variable with te and psxb.

## **Options for predict**

Main

- te, the default, calculates the treatment effect for the noncontrol treatment level. You need to specify only one new variable.
- cmean calculates the conditional mean for each treatment level or the treatment level specified in tlevel(). If you specify the tlevel() option, you need to specify only one new variable; otherwise, you must specify two new variables corresponding to the control and noncontrol treatment levels.
- ps calculates the propensity score of each treatment level or the treatment level specified in tlevel(). If you specify the tlevel() option, you need to specify only one new variable; otherwise, you must specify two new variables corresponding to the control and noncontrol treatment levels.
- xb calculates the linear prediction at each treatment level or the treatment level specified in tlevel(). If you specify the tlevel() option, you need to specify only one new variable; otherwise, you must specify two new variables corresponding to the control and noncontrol treatment levels.

psxb calculates the linear prediction for the propensity score at the noncontrol level of the treatment. You need to specify only one new variable.

tlevel(*treat\_level*) specifies the treatment level for prediction.

# Remarks and examples

stata.com

Some of the telasso postestimation commands explore the lasso results computed within telasso. Here is a list of such commands: coefpath, cvplot, bicplot, lassoknots, lassoselect, and lassocoef.

When referring to a lasso result computed by telasso, there is a distinction between the outcome model and the treatment model. To refer to the lasso result for the treatment model, we need to specify the treatment variable with the for (tvar) option. In contrast, to refer to the lasso result for the outcome model, we need to specify the outcome variable at a specific treatment level with the for (ovar) and tlevel (#) options. In summary, for the treatment model, the for (tvar) option is required; for the outcome model, both the for (ovar) and the tlevel(#) options are required.

Examples that demonstrate how to use the telasso command and explore the lasso results using the postestimation tools can be found in Remarks and examples in [CAUSAL] telasso.

### Also see

[CAUSAL] **telasso** — Treatment-effects estimation using lasso

[U] 20 Estimation and postestimation commands

Stata, Stata Press, and Mata are registered trademarks of StataCorp LLC. Stata and Stata Press are registered trademarks with the World Intellectual Property Organization of the United Nations. StataNow and NetCourseNow are trademarks of StataCorp LLC. Other brand and product names are registered trademarks or trademarks of their respective companies. Copyright © 1985-2023 StataCorp LLC, College Station, TX, USA. All rights reserved.

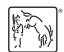

For suggested citations, see the FAQ on citing Stata documentation.